### **Modeling Workbenches**

with Sirius

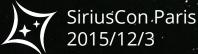

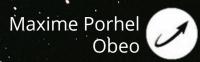

# A dedicated tooling

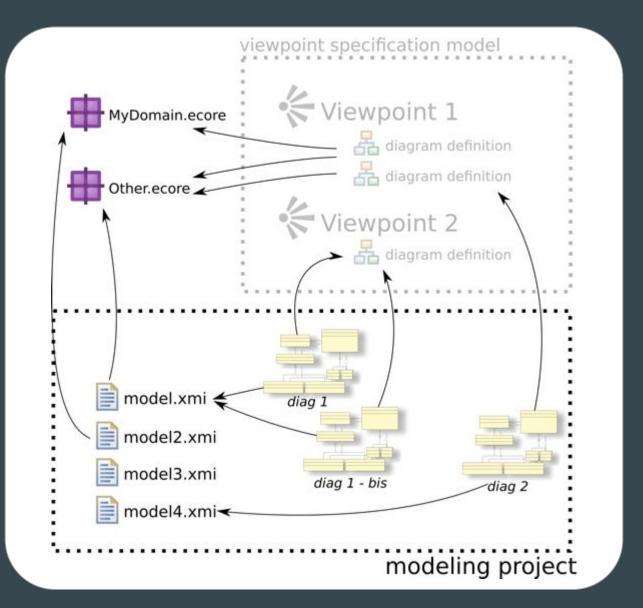

# A dedicated tooling

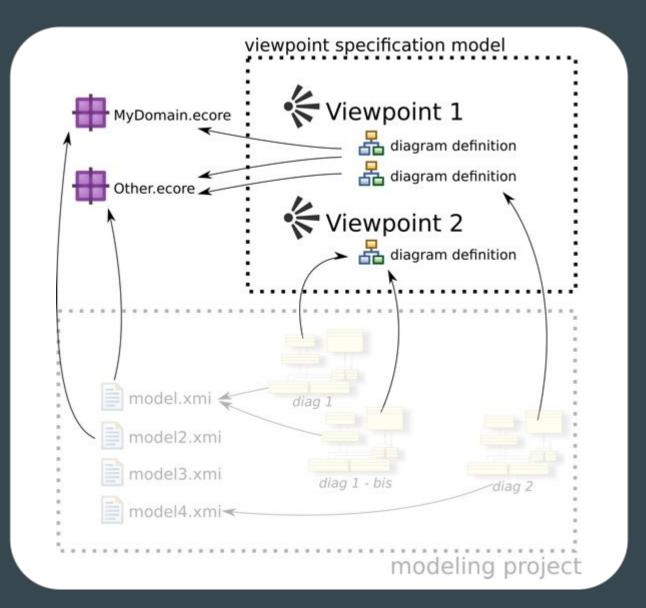

### **Outline**

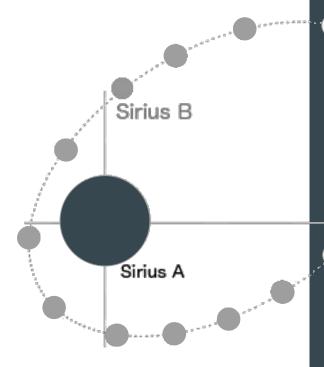

- —Help Sirius find the elements to display
  - Synchronization options and advanced tools
  - Additional mappings and tools contribution
  - Style and color customization
- Use the best query language for the task

### **Outline**

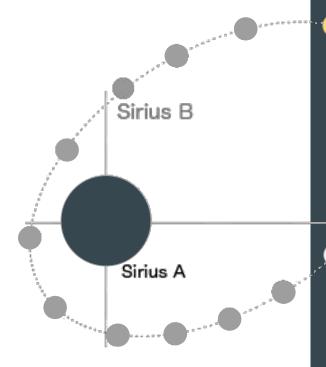

- Help Sirius find the elements to display
  - Synchronization options and advanced tools
  - Additional mappings and tools contribution
  - Style and color customization
- Use the best query language for the task

## Viewpoint specification model

### **Mappings and tool declaration**

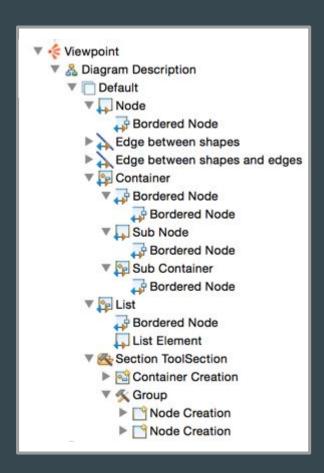

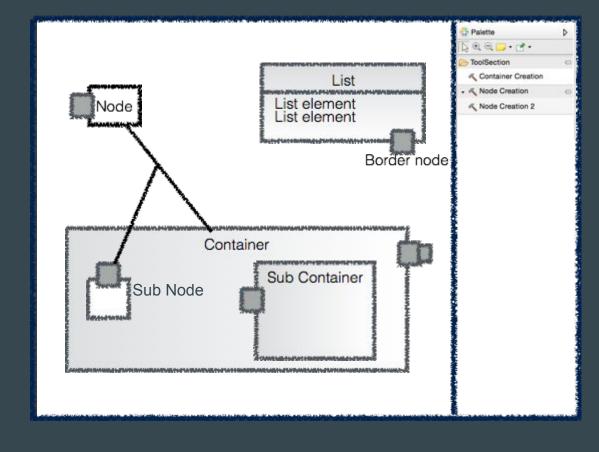

## Viewpoint specification model

#### Several kind of containers

Supported children presentations:

- Free form
- List
  - node mappings to define list elements
- Compartments
  - container mappings to define compartments
  - fixed or dynamic
  - vertical / horizontal stacks

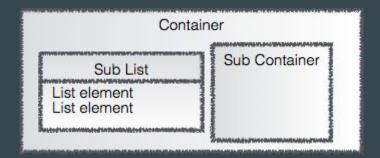

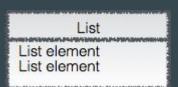

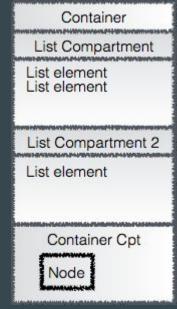

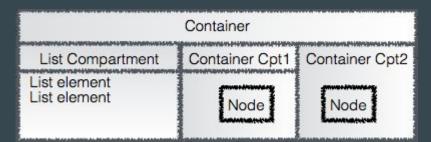

## Viewpoint specification model

#### Naive approach

Domain Class

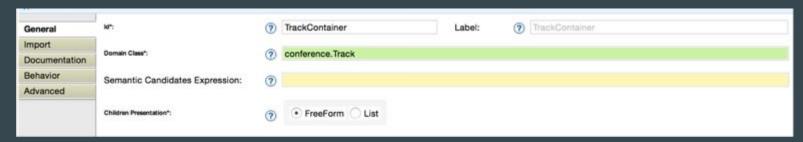

- No Semantic Candidates Expression
- Precondition expression to filter

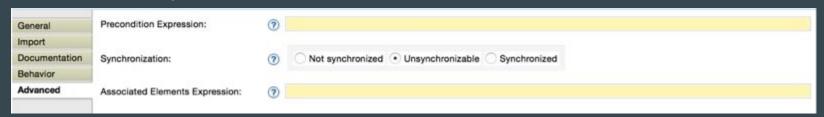

#### Note:

- Green: EClass qualified name
- Yellow: interpreted expression

### Interpreted expression

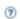

- Tooltip: the expected type of result and the available variables
- Completion on empty expression: available interpreters

- var: direct access to Sirius variables
- **feature:** direct access to the named features of the current element (and EMF pseudo-features)
- service: direct call of a Java method (that follows some naming conventions, see documentation)
- aql: Acceleo Query Language
   (introduced with Sirius 3.0, recommended since 3.1)
- [/]: Acceleo3 expression

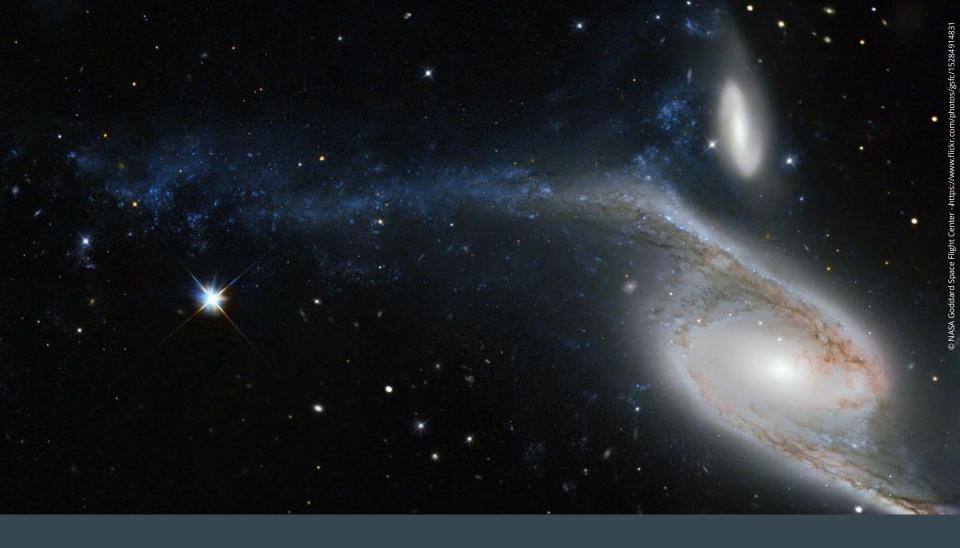

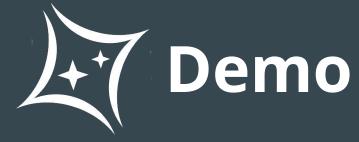

### **Mapping Evaluation**

### Naive approach

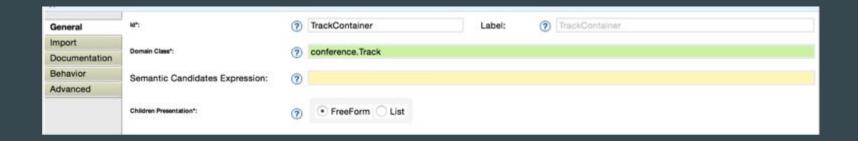

- Empty semantic candidates expression
  - -> Sirius looks for candidates into all loaded semantic/domain model
- eAllContents() on each domain resource content
- Not efficient
- No control on the displayed elements

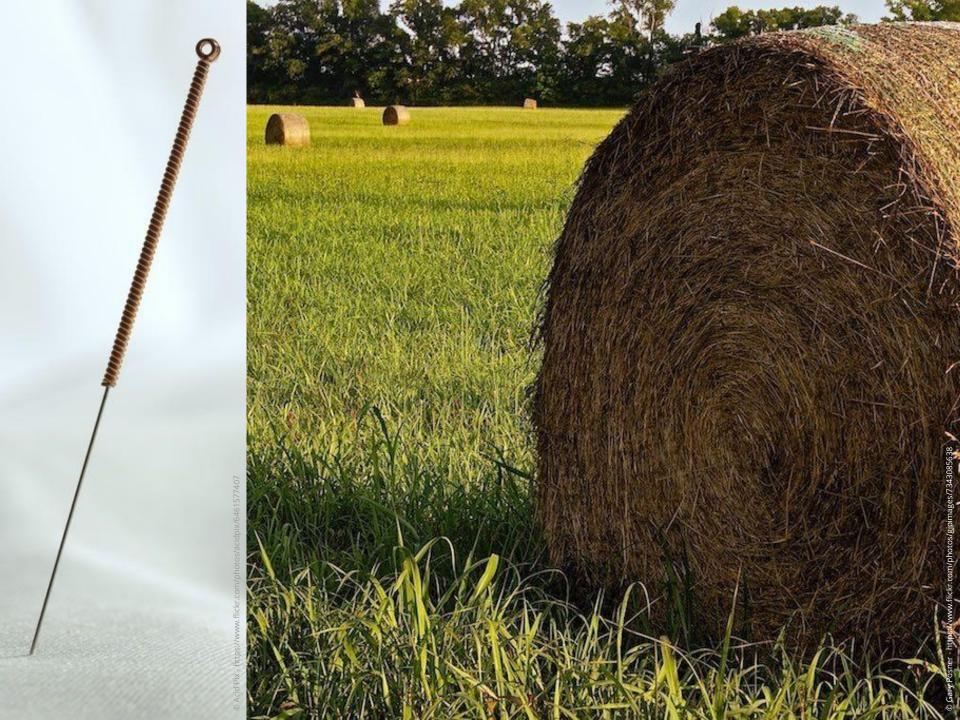

From the **element** to refresh (and its description/mapping):

- Get available mappings to refresh
  - activated Viewpoints, activated Layers
  - children mappings + reused mappings

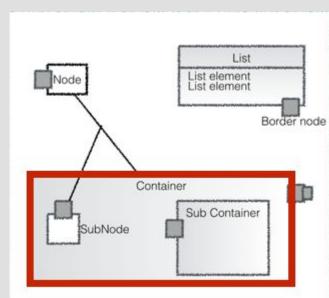

From the **element** to refresh (and its description/mapping):

- For each mapping found
  - Evaluation of the semantic candidates expression from the current domain element (or eAllContents() on each domain resource if empty)
  - Filter with the specified domain class
  - On each candidate, evaluate the precondition
  - Create the diagram element, assign a style

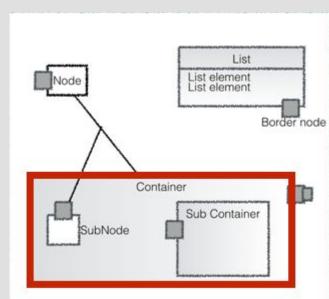

#### **Worst conditions**

empty semantic candidates

- + big models
- + many (sub) mappings
- + many complex precondition expressions

**⇒** Poor performances

#### Your role

Try as much as possible to write efficient semantic candidates expression:

- Avoid empty semantic candidates expression and eAllContents when possible
- Follow the structural features defined in the meta model
- Use the **inverse cross references** to look for elements with a reference to another element.
  - elnverse(Type) in AQL and Acceleo3
  - o access to the **ECrossReferenceAdapter** from a Java service
- Use the specialized interpreters when possible (var: / service: / feature:)
- Try to integrate your **precondition** in your **semantic candidate expression**

aql: mainExpression -> select( e | e.precondition)

### **Sirius Profiler**

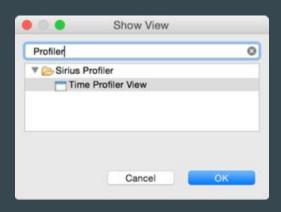

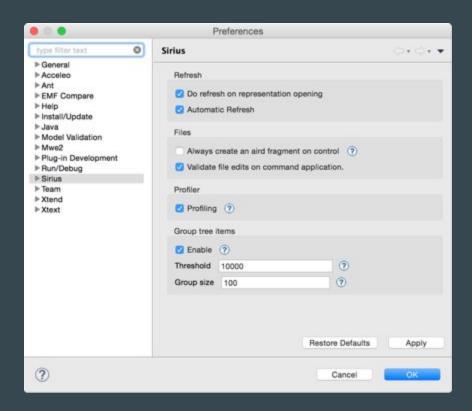

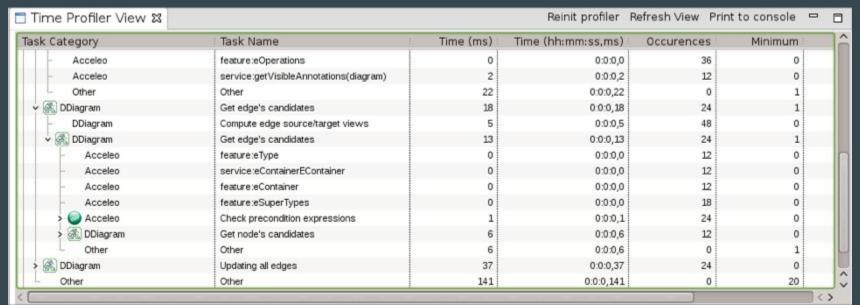

### **Outline**

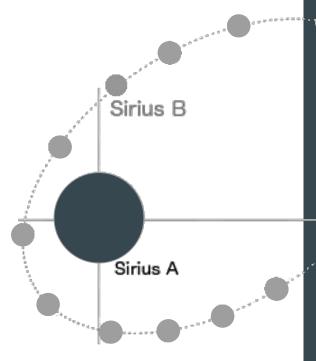

- Ḥelp Sirius find the elements to display
  - Synchronization options and advanced tools
  - Additional mappings and tools contribution
  - Style and color customization
- Use the best query language for the task

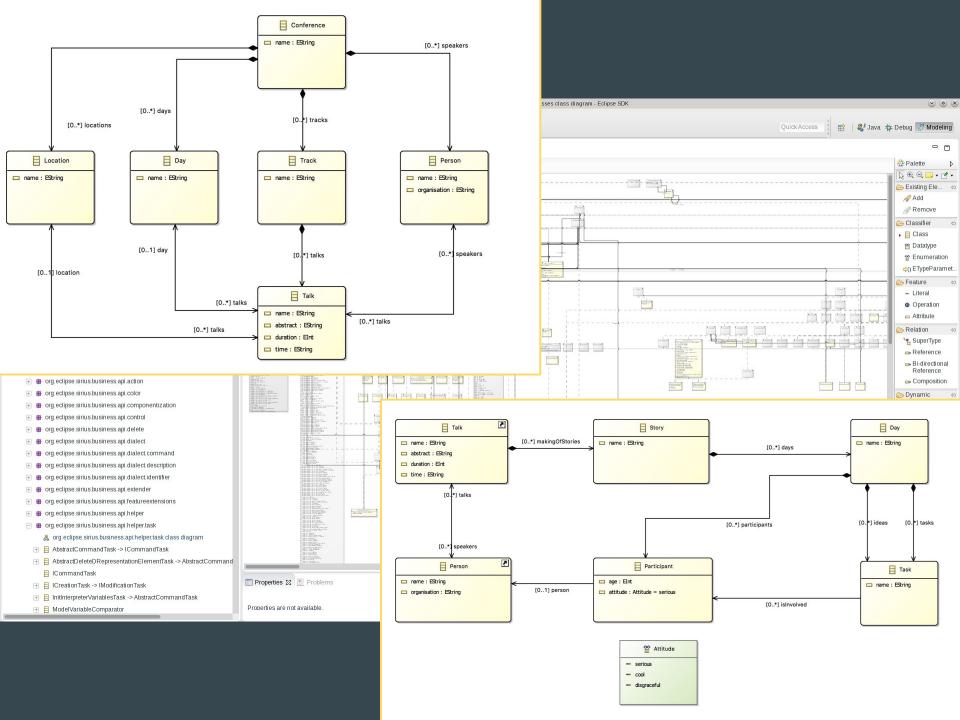

# Mapping synchronization

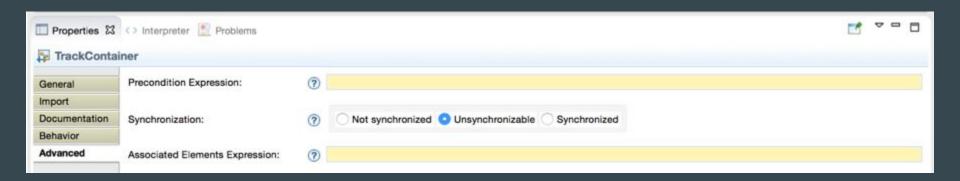

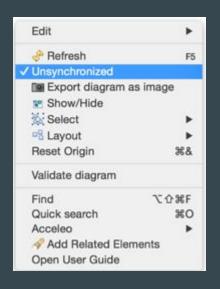

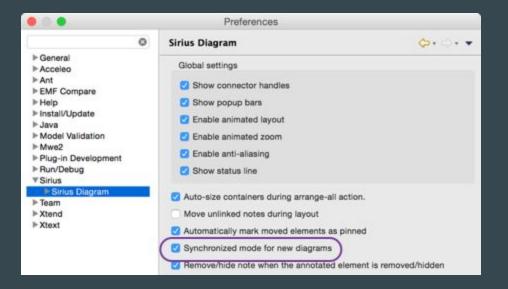

## Mapping synchronization

- Synchronized mapping: Sirius looks for mapping candidates
- Unsynchronized mapping: Sirius refreshes styles and sub elements.

- Allows to create contextual diagrams:
  - User controls the elements he wants to see on his diagram
  - Sirius does not create elements for non-synchronized mappings
  - Delete from diagram is enabled

## Mapping synchronization

- Specifier must create some 'insertion' tools
  - Selection Wizards
  - Drop tools (from Model Explorer)
  - Double clics
  - Menus

Mappings of edge, border nodes, list elements often put as synchronized

#### Easy edit mask creation

- **{0}** : **{1}**
- split user text into **String** variables

### **Direct edit (F2)**

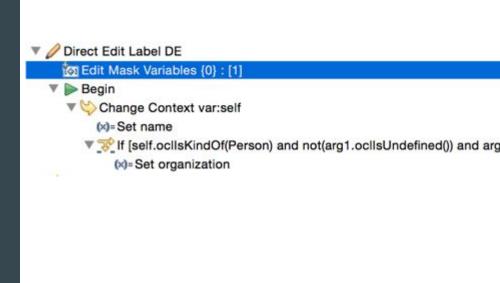

name

var:arg1

Feature Name\*:

Value Expression:

Java services can be used to do more.

#### **Ecore Tools:**

direct edit of EStructuralFeatures (nodes/edges)

- « Something » => change name of feature
- «:SomeType » => only change the eType
- «1» => only set cardinality to 1..x
- « \* » => only set cardinality to x..\*
- « /Something » => make the feature derived
- « = something » => set the default value literal
- [...]

### Java service

```
    Direct Edit Label EReference Name
    Bedit Mask Variables {0}
    Initial Operation
    Change Context [performEdit(arg0)/]
```

```
Design

Lasses

Grantities

The control of the control of the cont
```

```
public EReference performEdit(EReference ref, String editString) {
    if ("0".equals(editString.trim())) {
        ref.setLowerBound(0);
    } else if ("1".equals(editString.trim())) {
        ref.setLowerBound(1);
    } else if (CARDINALITY_UNBOUNDED.equals(editString.trim())) {
        ref.setUpperBound(-1);
    } else if (CARDINALITY_UNBOUNDED_ALTERNATIVE.equals(editString.trim())) {
        ref.setUpperBound(-1);
    } else {
        editName(ref, editString);
        editCardinality(ref, editString);
    }
    return ref;
}
```

Displays a selection dialog

when the user execute a tool

List or tree
Single / Multiple result

### **Element select variable**

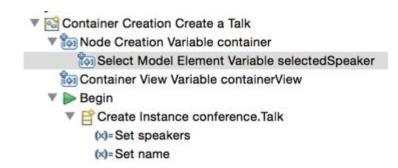

To control the visibility of a palette tool

Reacts to model changes (Sirius or semantic)

### Filter listener

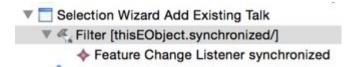

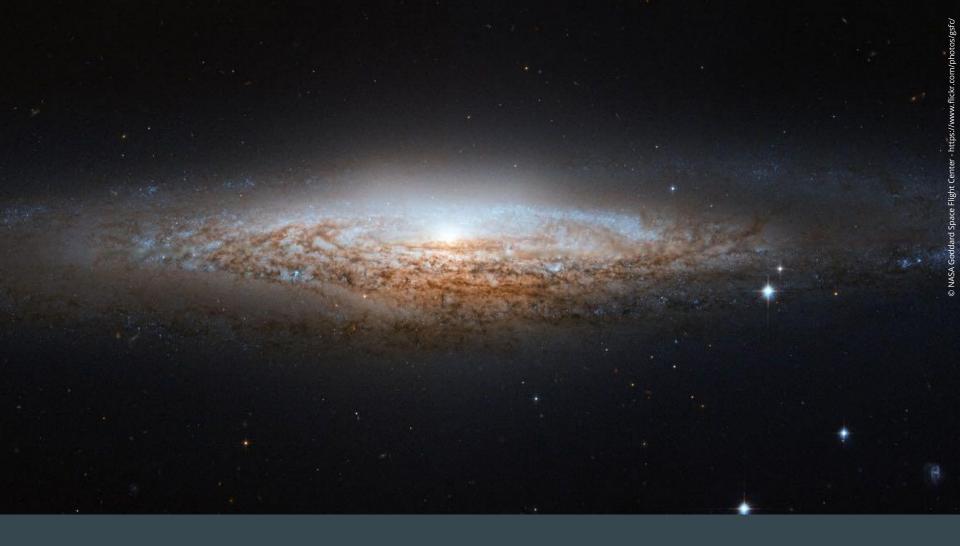

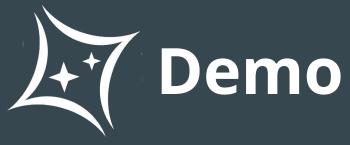

### **Outline**

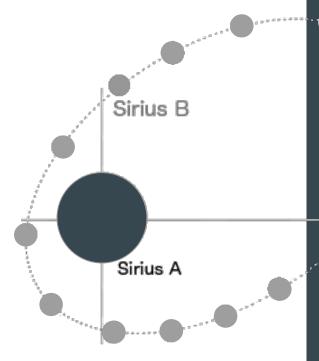

- Help Sirius find the elements to display
  - Synchronization options and advanced tools
    - Additional mappings and tools contribution
  - Style and color customization
- Use the best query language for the task

**Viewpoint Specification Project** 

Ready to deploy Eclipse plugin

### **Viewpoint Specification Model**

- 1..\* per Viewpoint Specification Project
- EMF model, can have links to other VSM
- Possibility to extends/complete VSM defined in other plugins

### Viewpoint

- Declares Diagram / Table / Tree description
- but also **Diagram Extension**
- Activation controlled by the user

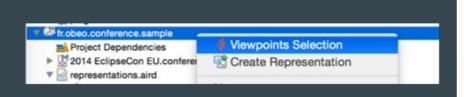

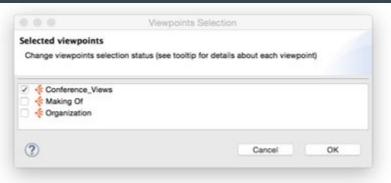

### **Diagram Description**

- 1 default Layer
- 0..\* additional Layers

### **Diagram Extension Description**

- references a diagram description (defined anywhere)
- provides additional Layers

#### Layer

- optional?
- active per default?
- contains top level mappings and tool section

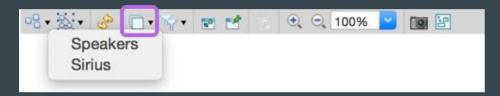

activation controlled by the user if optional

**Node / Container / Edge mapping import** 

- to spezialize mappings
- provide new styles / children mappings

#### **Tool Section**

- contains other tool sections
- declares or reuses tools

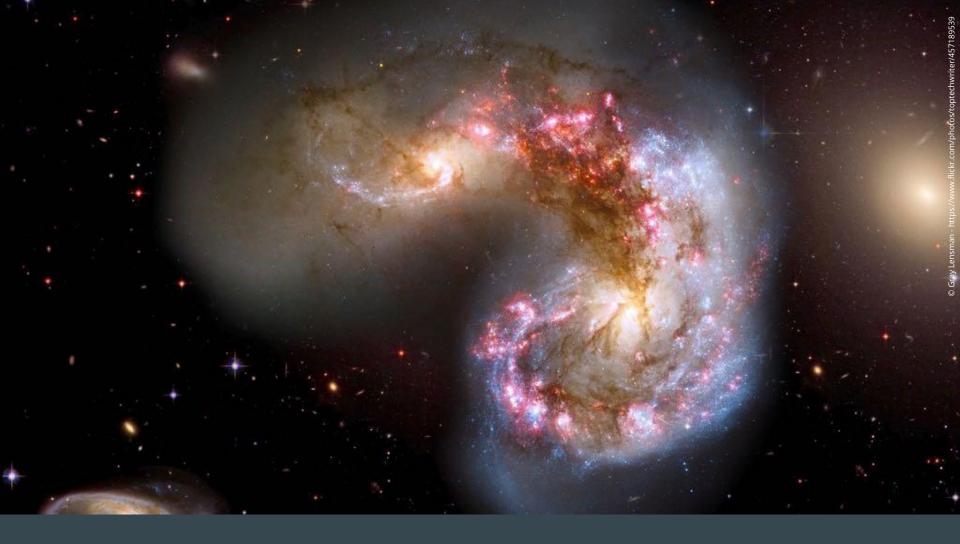

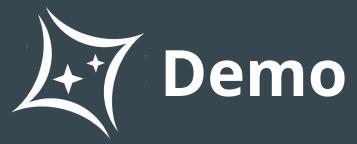

#### **Outline**

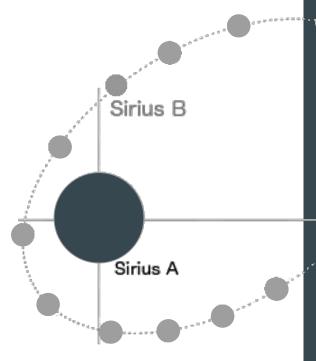

- Help Sirius find the elements to display
  - Synchronization options and advanced tools
  - Additional mappings and tools contribution
  - Style and color customization
- Use the best query language for the task

#### **User colors**

#### **Predefined colors**

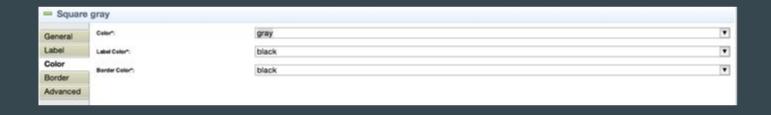

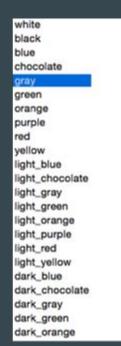

#### **User Color Palette**

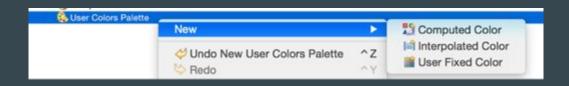

- **User fixed color**: RGB, System color chooser
- Computed Color: interpreted expression to compute R, G, B
- Interpolated Color
  - Define several color steps (value/color)
  - Expression to compute a value from the element to decorate

- Available for every kind of mapping
- 0..\* conditional style
- Each conditional style contains a different style

#### **Node styles**

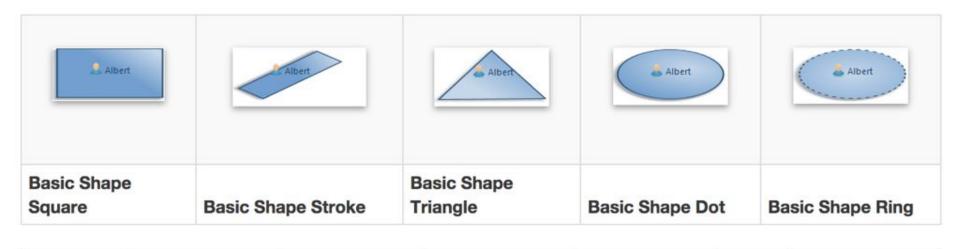

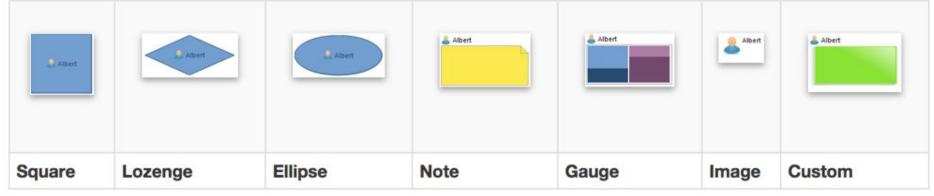

**Container styles** 

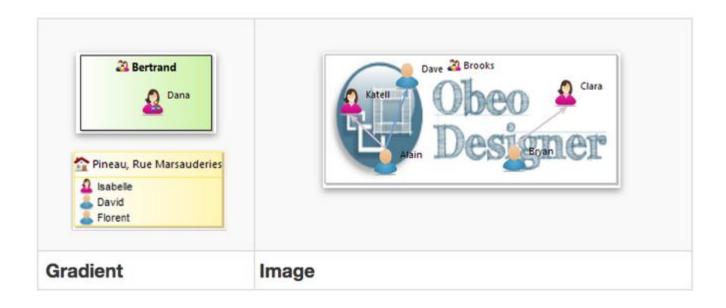

**Edge styles** 

- Routing style (oblique, manhattan, tree)
- Line style
- Source / Target arrows
- Begin / Center / End labels

- Precondition must be exclusive
- Sirius takes the first whose precondition evaluation returns true.
- The 'default' style is taken if no conditional style can be applied

#### **Style Customizations**

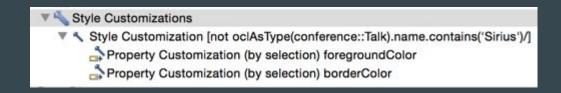

- Defined in a Layer
- Style Customization has a precondition
- More fine grained customization (than the Conditional Styles)
- Property Customization
  - target one EStructuralFeature of the Sirius style descriptions
  - o applied on all **styles** or selected ones

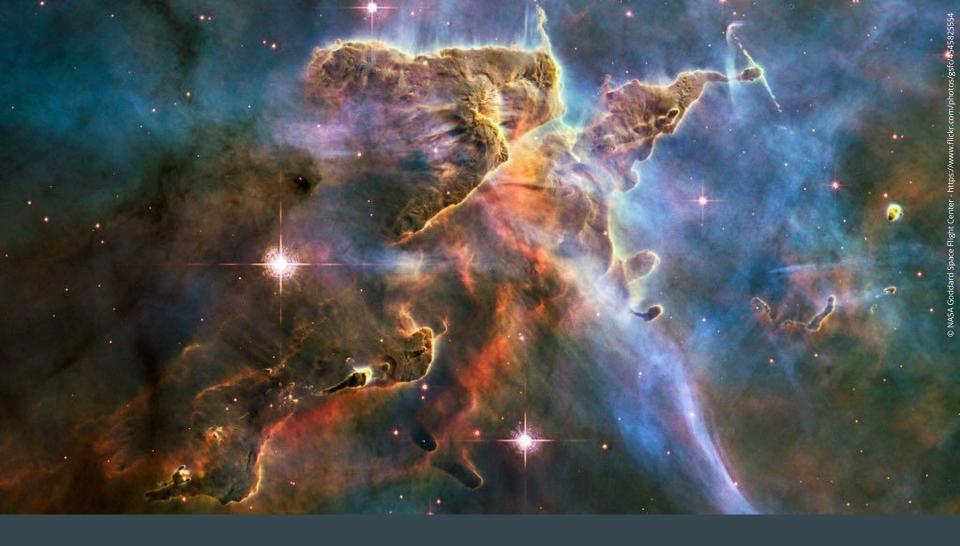

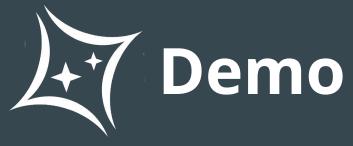

#### **Outline**

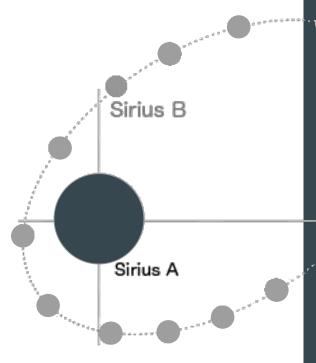

- Ḥelp Sirius find the elements to display
  - Synchronization options and advanced tools
  - Additional mappings and tools contribution
  - Style and color customization
- Use the best query language for the task

# **Provided interpreters**

- var: direct access to Sirius variables
- feature: direct access to the named features of the current element (and EMF pseudo-features)
- service: direct call of a Java method
   (that follows some naming conventions, see documentation)
- [/]: Acceleo3 expression
- aql: Acceleo Query Language

(introduced with Sirius 3.0, recommended since 3.1)

Note: extensible through extension point

## **Provided interpreters**

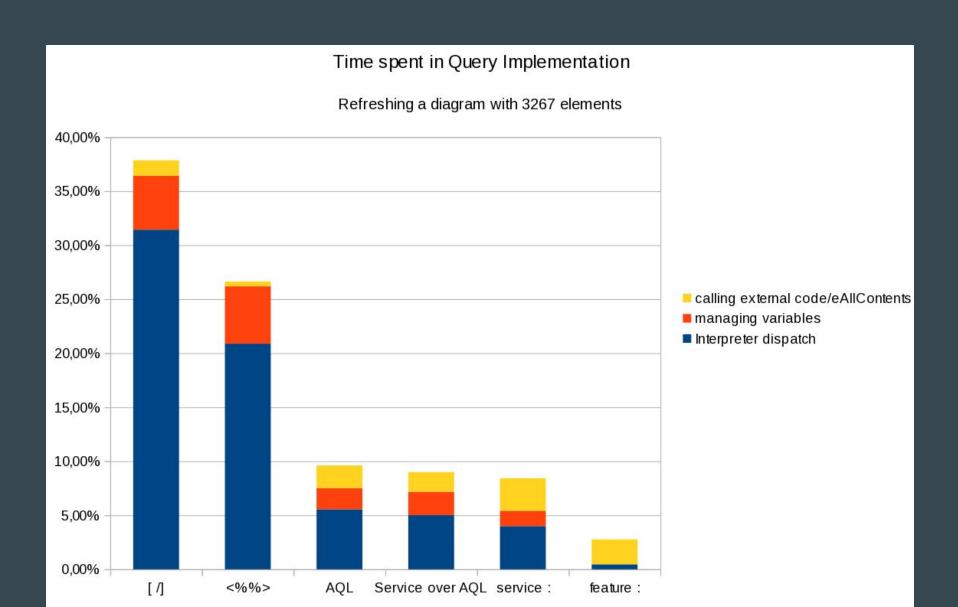

#### **Provided interpreters**

#### **AQL**

- stronger type information than Acceleo3 allows stronger type analysis
- implementation specifically tailored for the Sirius use case
- complex or custom logic: Java Services
- predicatable ordering and performance overhad
- simple for querying EMF models
- evaluation: fast and collect errors
- validation: strong and precise

Recommended query language for Sirius 3.1.0

## **Takeaways**

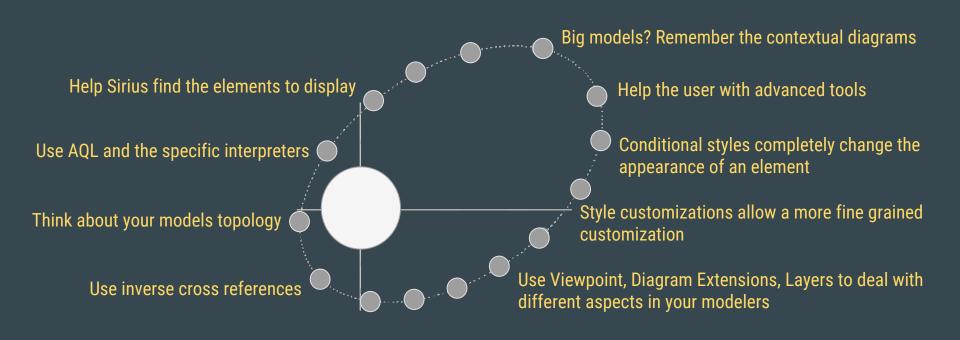

Performances depends on your .odesign specification

Measure, Improve, Repeat

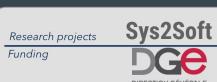

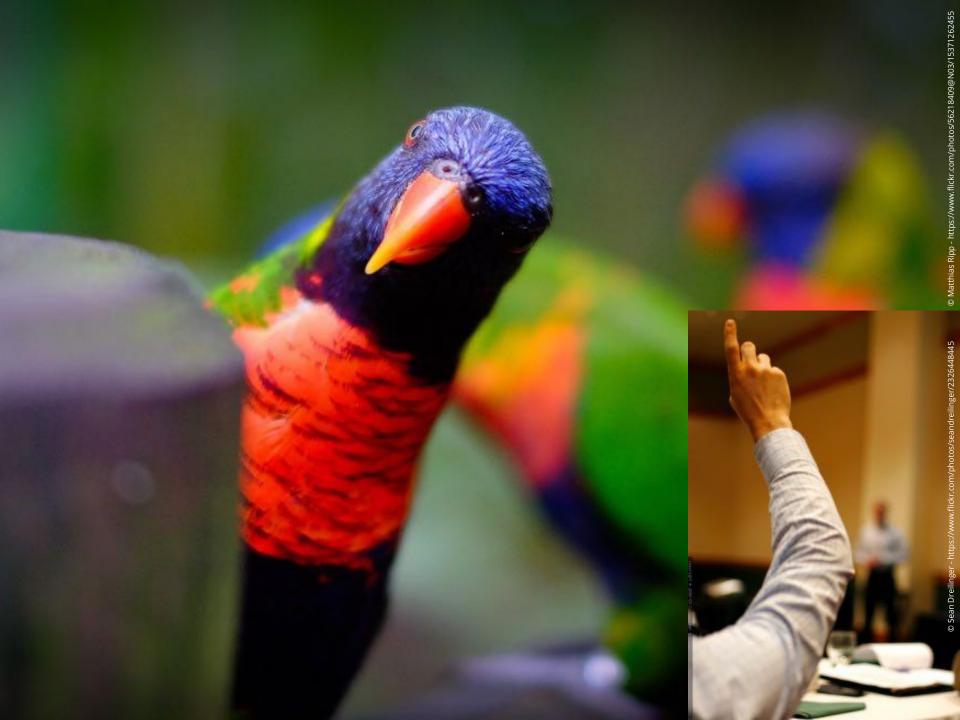

# Thank you!

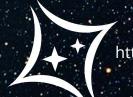

Maxime Porhel
http://mporhel.github.io/slides/
maxime.porhel@obeo.fr
@mporhel